# How to Accept Your Financial Aid

**(This is also in video form on our Financial Aid website)**

 $1.$  Once your deposit has been paid and you receive your sign-on information from Longwood in the mail, log into MyLongwood [\(https://my.longwood.edu/cp/home/displaylogin](https://my.longwood.edu/cp/home/displaylogin)) using your LancerNet ID and password; click the "student" tab.

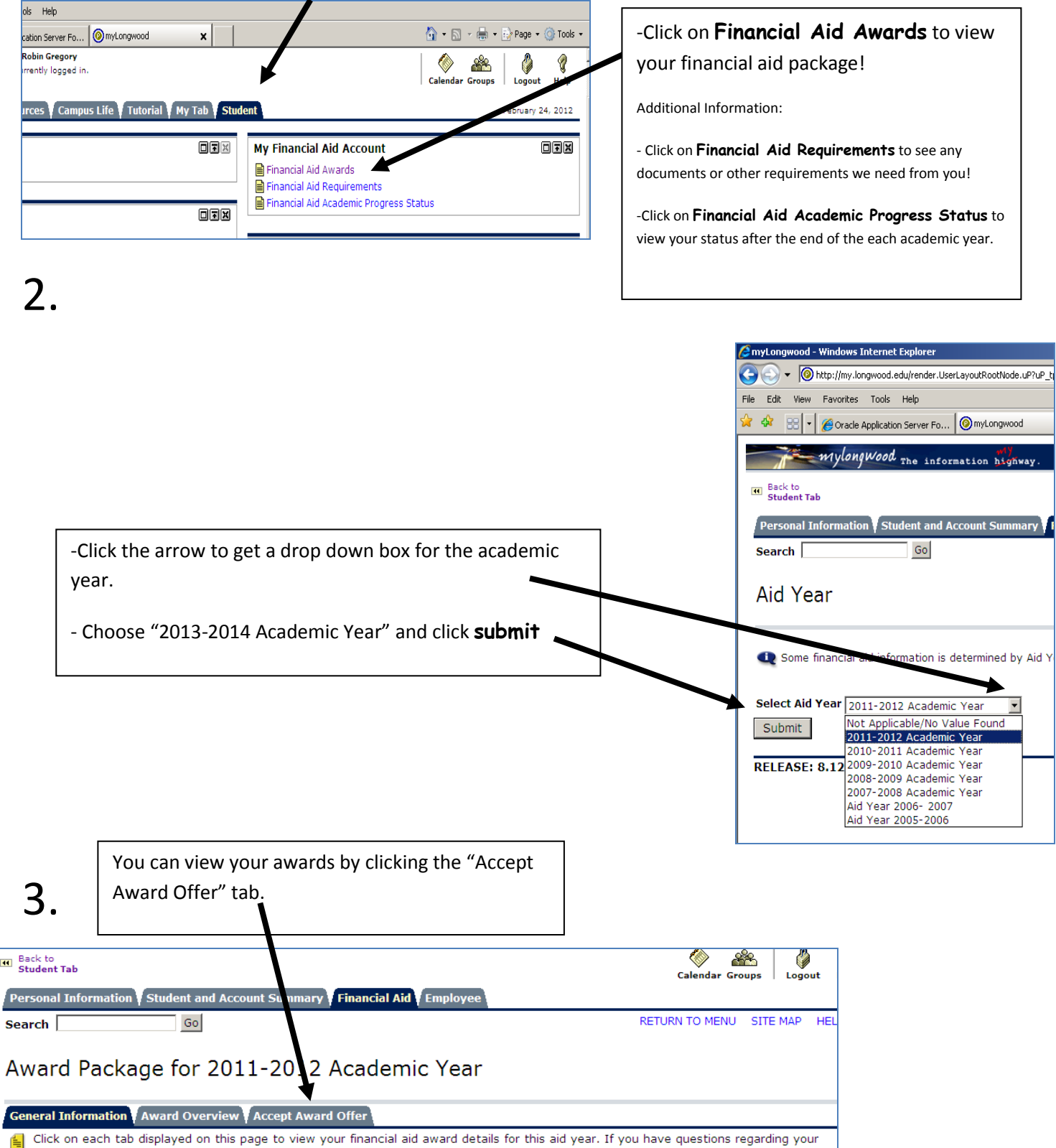

award, please contact the Office of Financial Aid. For Terms and Conditions relative to Financial Aid, we encourage you to access the Guide to Financial Aid.

 $\blacksquare$ 

s

### 4.

This will display the options you have to accept your financial aid. You may:

- Accept the full amount of all the awards offered by clicking the "Accept Full Amount All Awards" button.
- For each fund, you have three choices:
	- o Undecided-if you would like to wait to make a decision
	- o Decline-if you do not need/want the aid offered
	- o Accept-you can use this feature if you would like to accept only a partial amount of the offered aid. You can put the dollar amount you wish to accept in the "Accept Partial Amount" block.

 Once you make your decision, click the "Submit Decision" button. If you would like an explanation of any award, click that fund, highlighted in blue.

IMPORTANT! Click on any of the specific Award fund links or Award Messages and General Messages below for further instr take any action on acceptance of awards.

Contact the Office of Financial Aid if you wish to change an award that is in Accepted, Declined, or Cancelled status, or if you v changes to an individual term award amount.

#### **Award Decision**

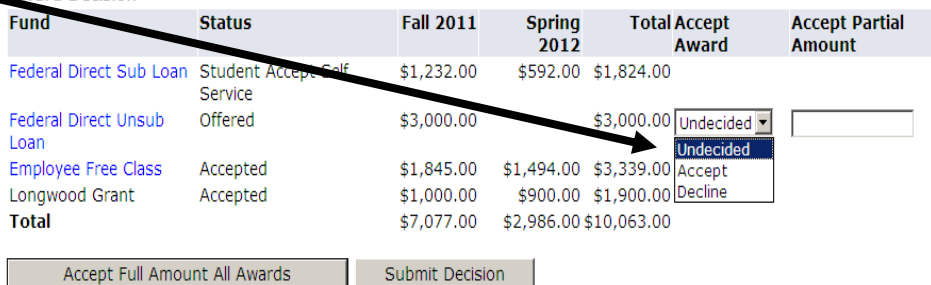

## 5.

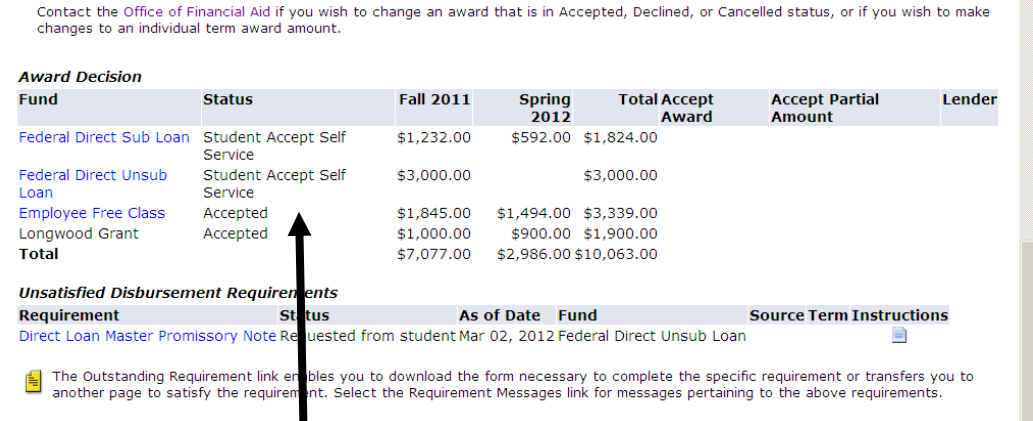

Once you click the **submit decision button**, you will see this screen. Any requirements that are needed will show at the bottom under "Unsatisfied Disbursement Requirements". Click on the requirement and it will give you instructions or take you to the correct link!

### Additional Information

### Statuses:

- Student Accept Self Service student accepted the award on MyLongwood
- Accepted Student accepted either by email, in person, or the fund is set up as an automatic accept  $\bullet$
- Offered the award is still in an offered status and needs your action